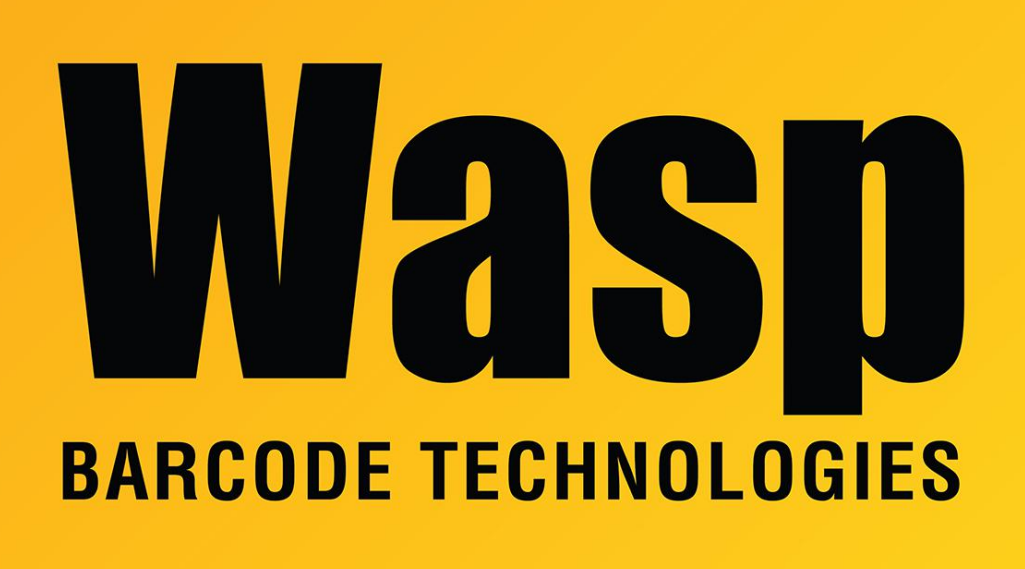

[Portal](https://support.waspbarcode.com/) > [Knowledgebase](https://support.waspbarcode.com/kb) > [Cloud](https://support.waspbarcode.com/kb/cloud) > [AssetCloud](https://support.waspbarcode.com/kb/assetcloud) > [AssetCloud: Asset Tag label has an error](https://support.waspbarcode.com/kb/articles/assetcloud-asset-tag-label-has-an-error-the-select-permission-was-denied-on-the-object-asset-d) ["The SELECT permission was denied on the object 'asset', database 'WaspTrack', schema](https://support.waspbarcode.com/kb/articles/assetcloud-asset-tag-label-has-an-error-the-select-permission-was-denied-on-the-object-asset-d) ['dbo'."](https://support.waspbarcode.com/kb/articles/assetcloud-asset-tag-label-has-an-error-the-select-permission-was-denied-on-the-object-asset-d)

AssetCloud: Asset Tag label has an error "The SELECT permission was denied on the object 'asset', database 'WaspTrack', schema 'dbo'."

Jason Whitmer - 2017-10-11 - in [AssetCloud](https://support.waspbarcode.com/kb/assetcloud)

**Symptom:** A small number of customers may experience an error with their Asset tag label:

The SELECT permission was denied on the object 'asset', database 'WaspTrack', schema 'dbo'.

Resetting the label does not clear the error.

**Cause:** There is an error in the database query on the asset tag that affects only those customers whose tenants were created during a small window of time. Wasp cannot apply a blanket fix because it would overwrite any edits those customers had made on their asset tag designs.

**Resolution:** In the web interface, navigate to Reports > All Reports > Labels > Asset Tag label, and click Design Report. Make sure Dictionary is selected at the bottom left, then expand Data Sources and WaspDB2012 [MS SQL]. Right-click vLabelerAsset AssetTag and select Edit. The Query Text will have the following:

select \* from {schema}.vLabelerAsset\_AssetTag where ((select count(\*) from {schema}.asset where asset record status = 1 and asset id in  $({Sasetld}) = 0$  AND {schema}.vLabelerAsset\_AssetTag.asset\_id = (select top 1 asset\_id from **dbo**.asset where asset\_record\_status = 1 and application  $id = 1$ ) OR {schema}.vLabelerAsset\_AssetTag.asset\_id in ({AssetId}))

The **dbo** in bold needs to be changed to: {schema}

Once that is done, you can check Preview, then Save the changes.

If you would like assistance with these steps, please contact Wasp Support.